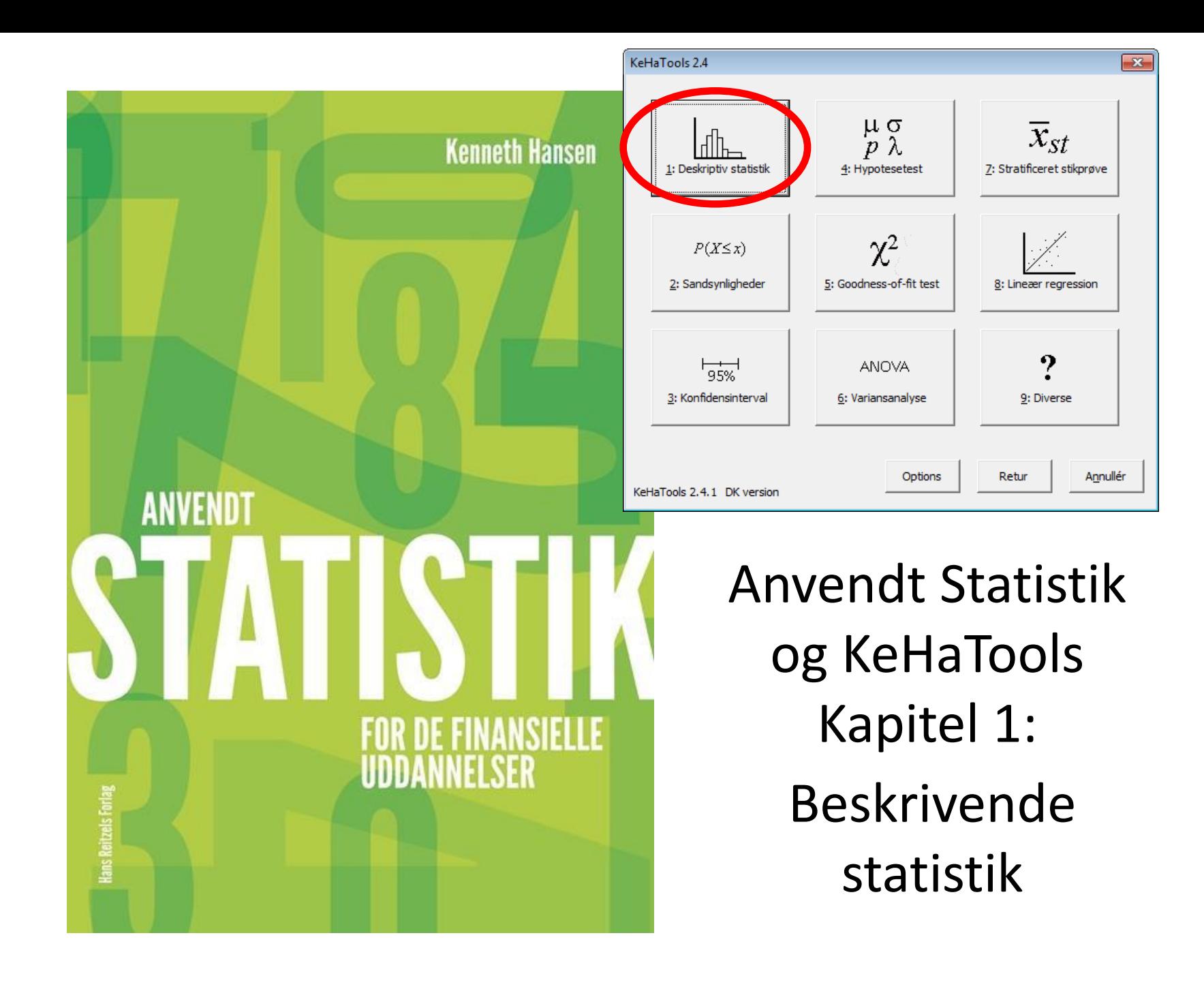

# **Oversigt**

- Eksempel 1.2 Diskrete, numeriske data
- Eksempel 1.3 Grupperede data
- Eksempel 1.4 Aktiekurser
- Eksempel 1.6 Normalfraktildiagram

• Data findes på en række data-ark - ét for hvert eksempel

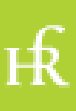

### Eksempel 1.2 - I

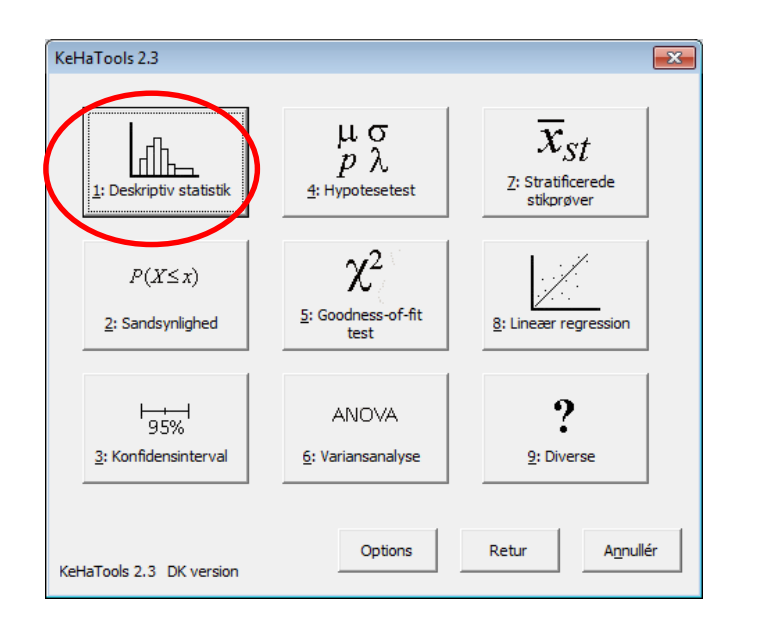

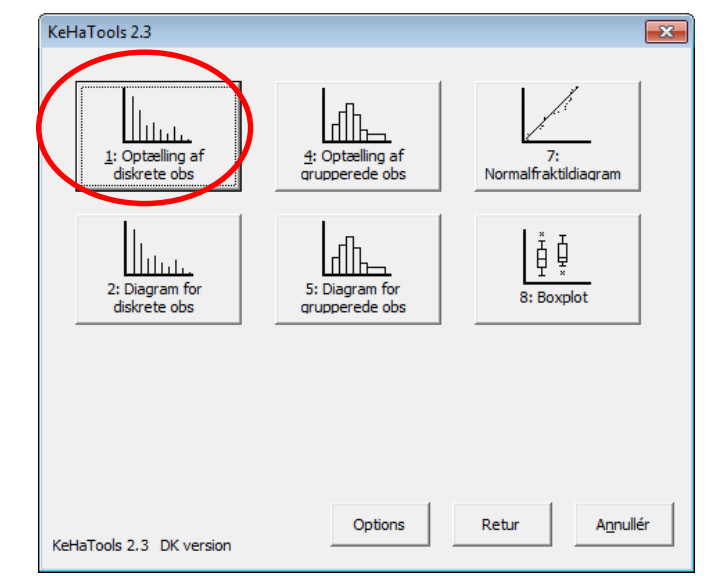

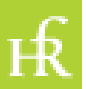

### Eksempel 1.2 - II

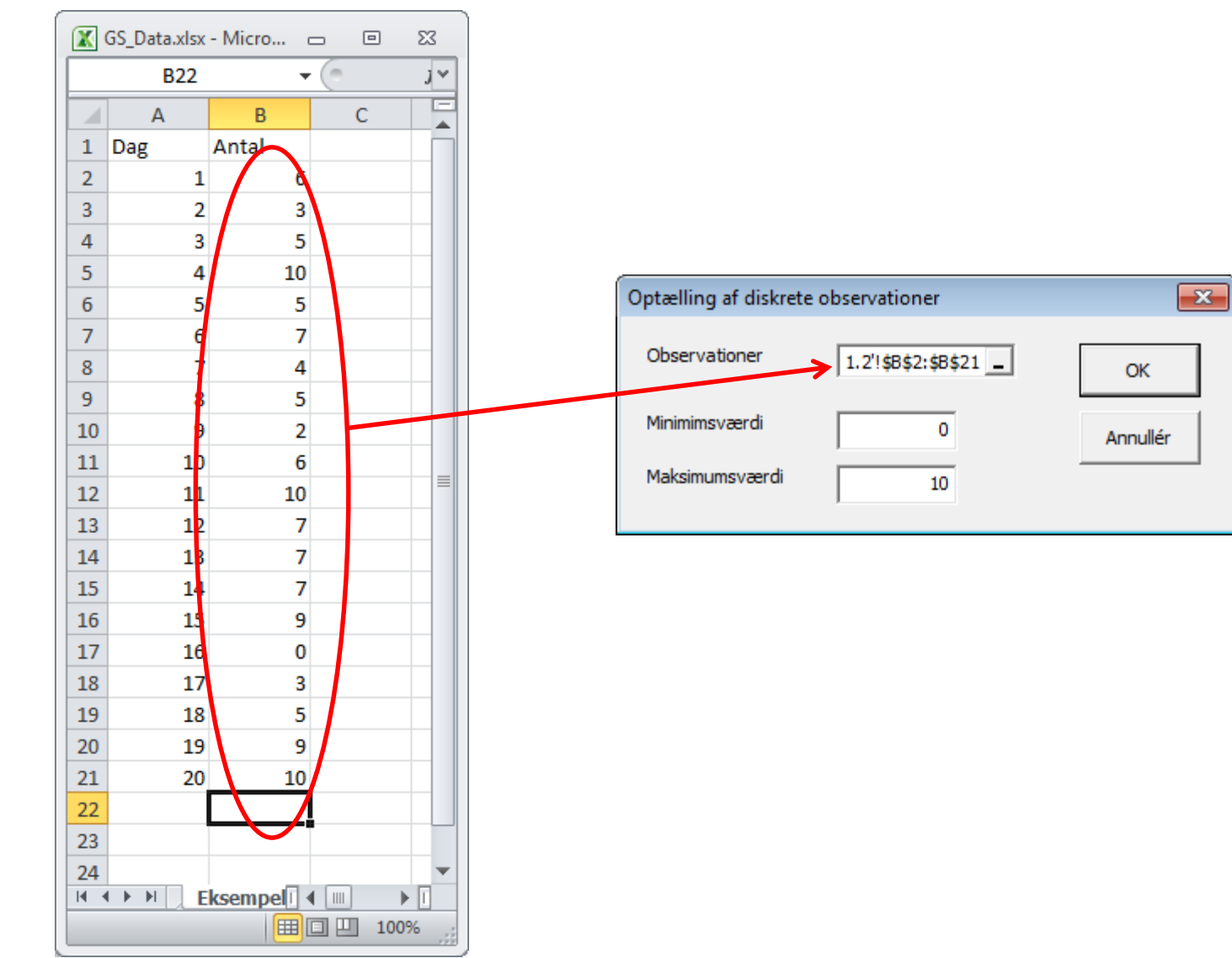

 $H<sup>2</sup>$ 

# Eksempel 1.2 - III

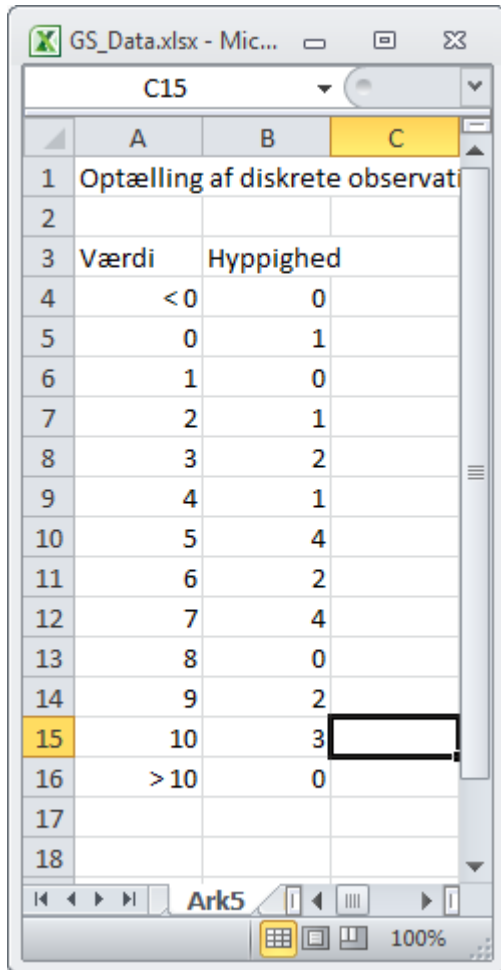

Dette er frekvenstabellen.

(Man kan også optælle via Excel's tilføjelsesprogram *Data Analyse*, *Histogram*funktionen, men dette virker ikke på en Mac).

Frekvenstabellen er input til pindediagramfunktionen!

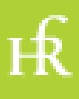

# Eksempel 1.2 - IV

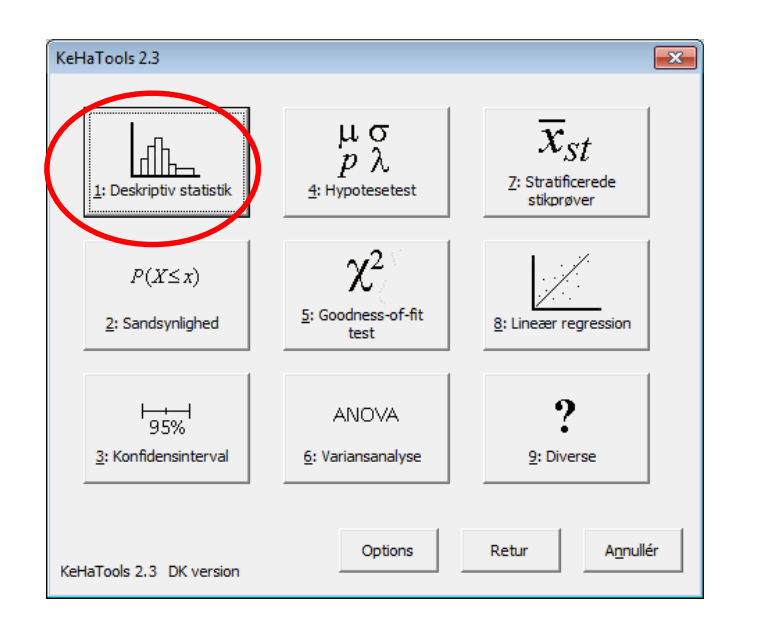

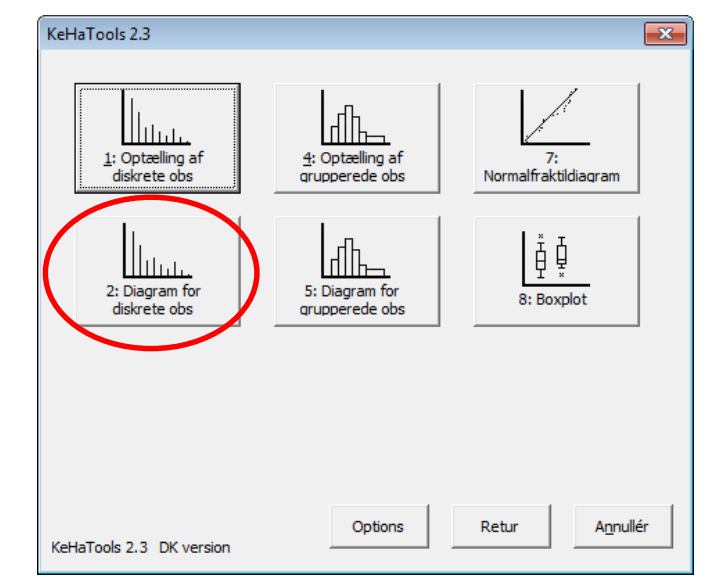

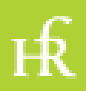

#### Eksempel 1.2 - V

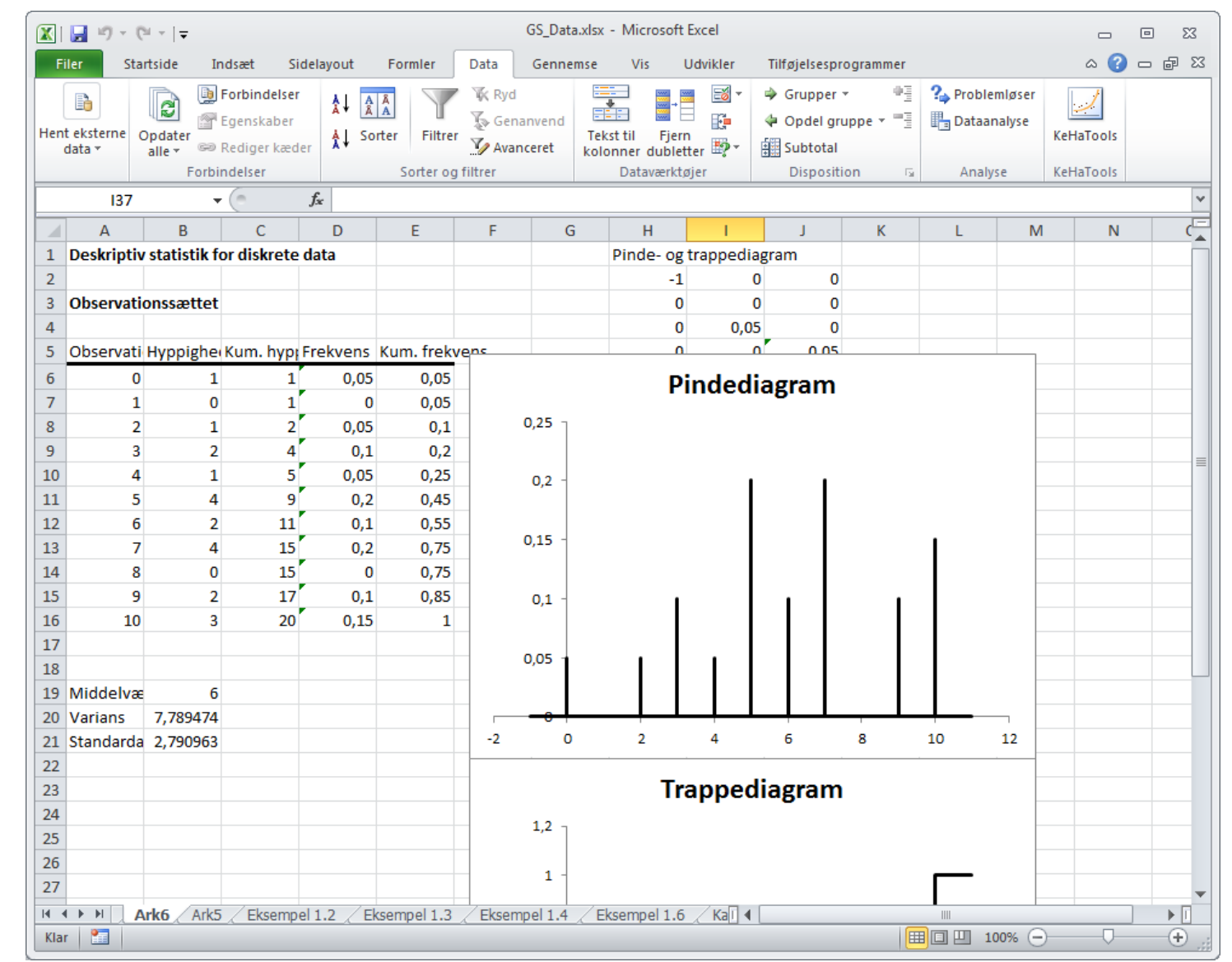

ЕŔ

## Eksempel 1.2 - VI

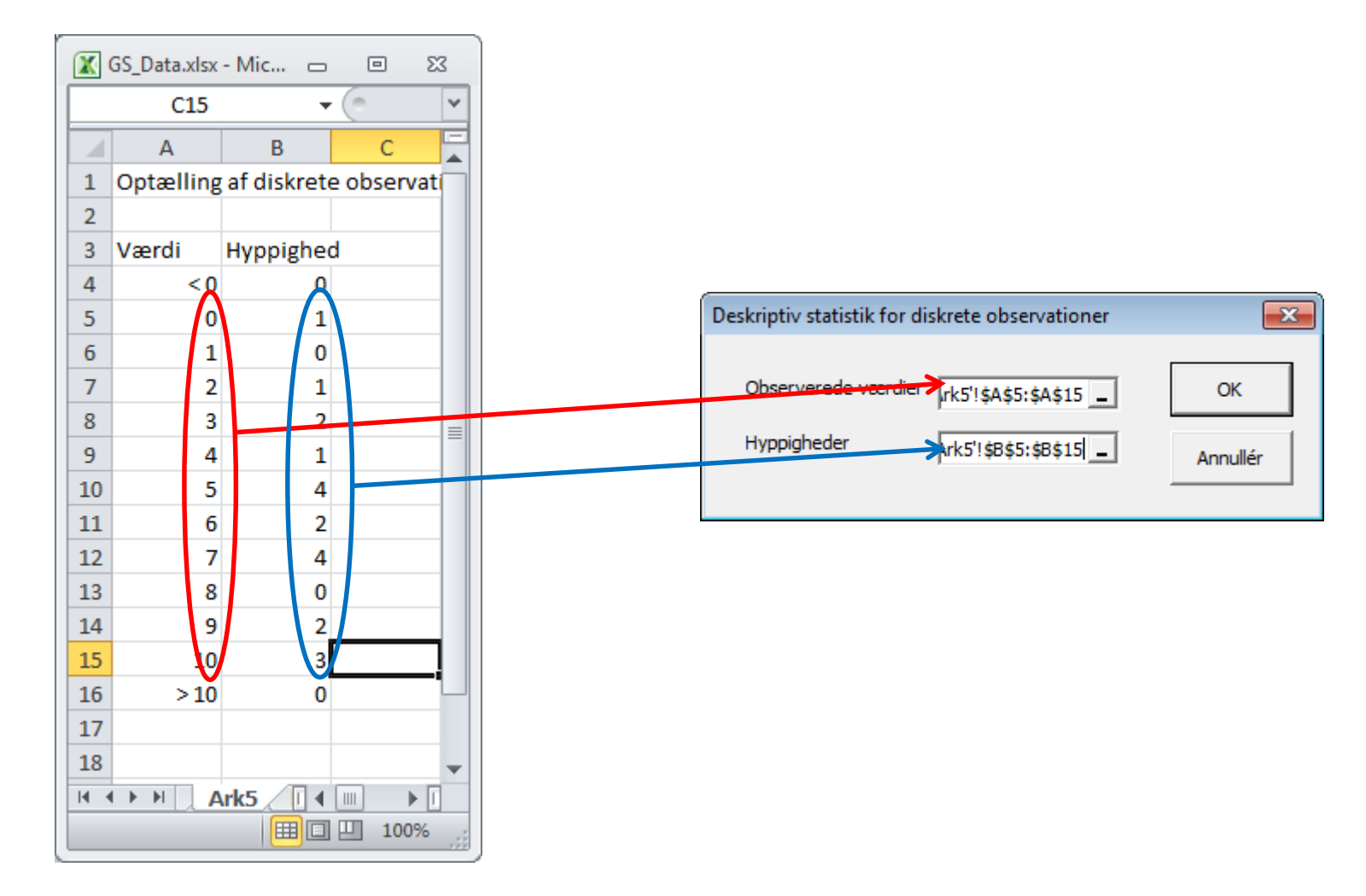

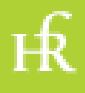

# Eksempel 1.3 - I

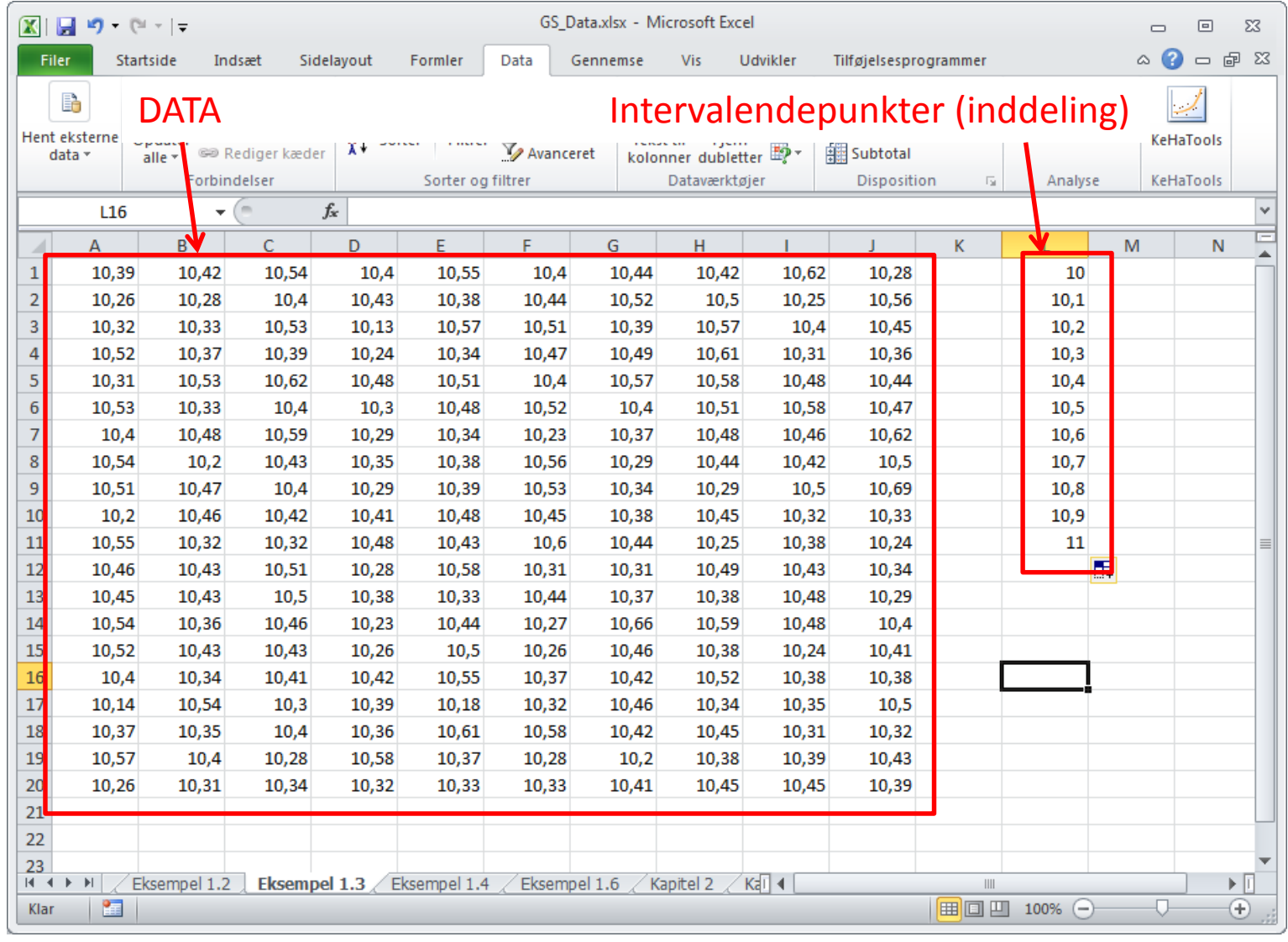

 $H<sub>6</sub>$ 

### Eksempel 1.3 - II

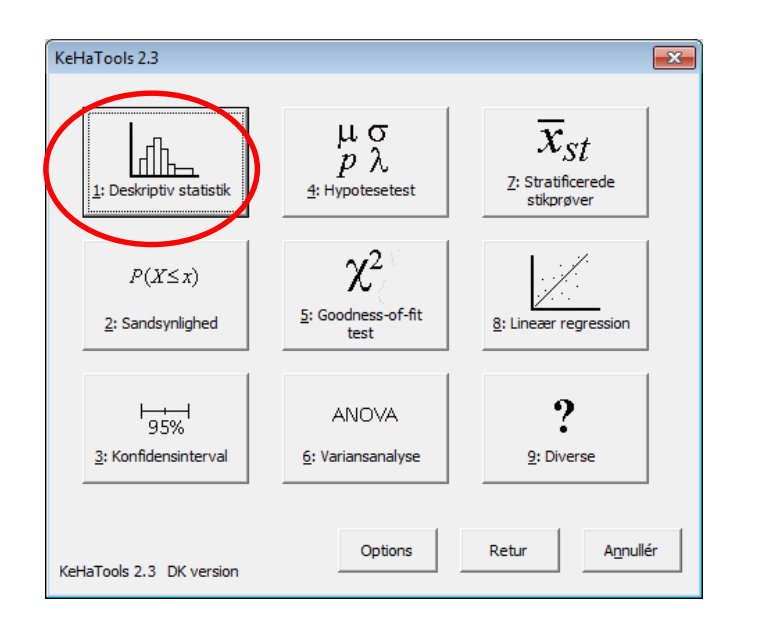

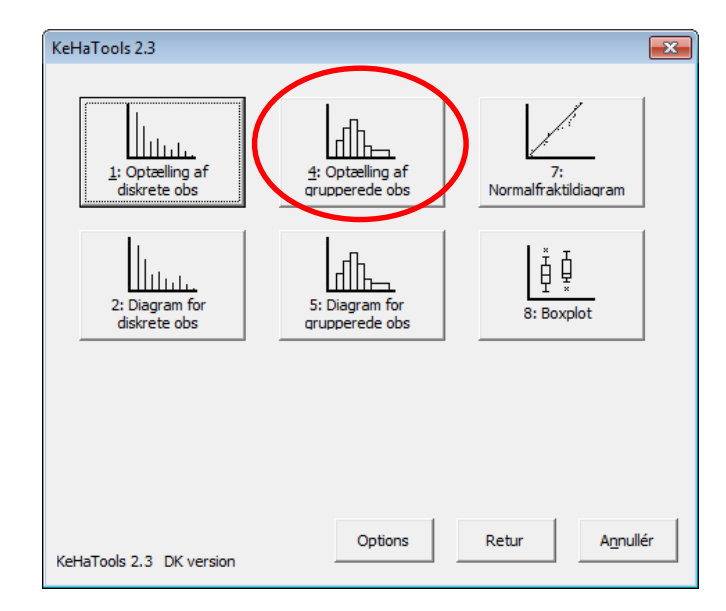

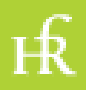

### Eksempel 1.3 - III

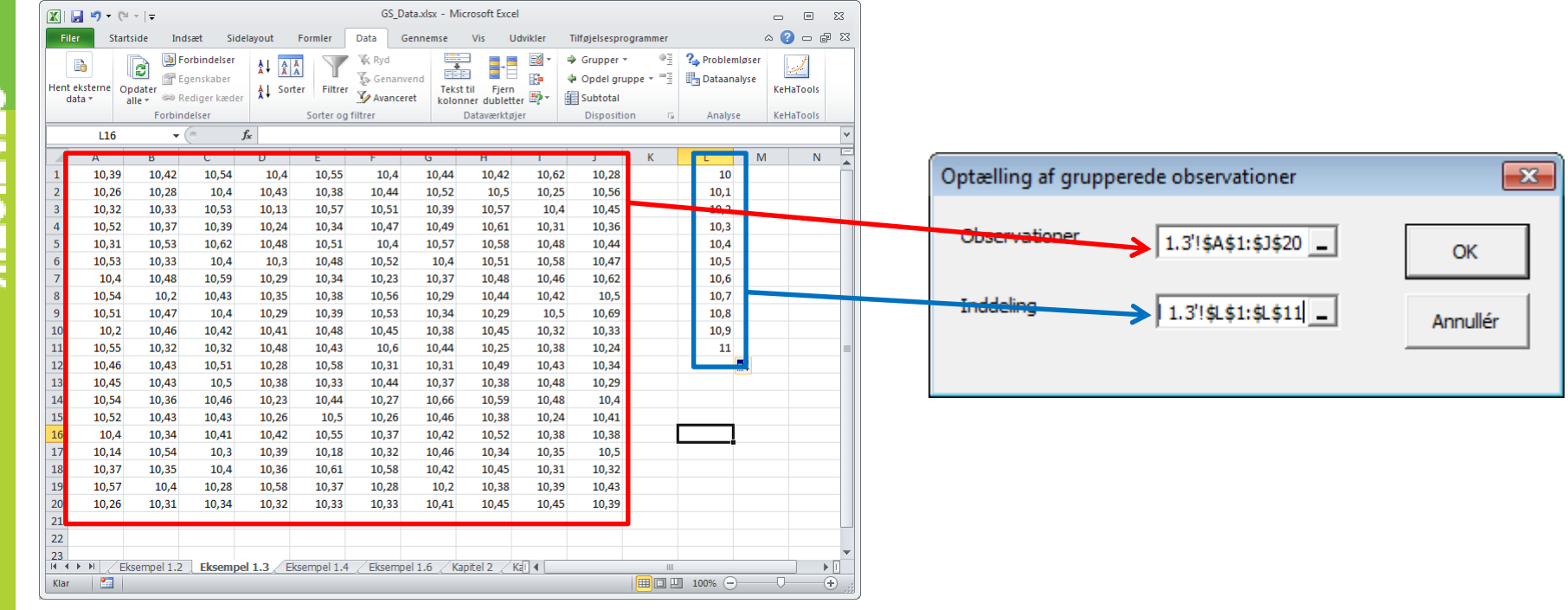

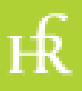

# Eksempel 1.3 - IV

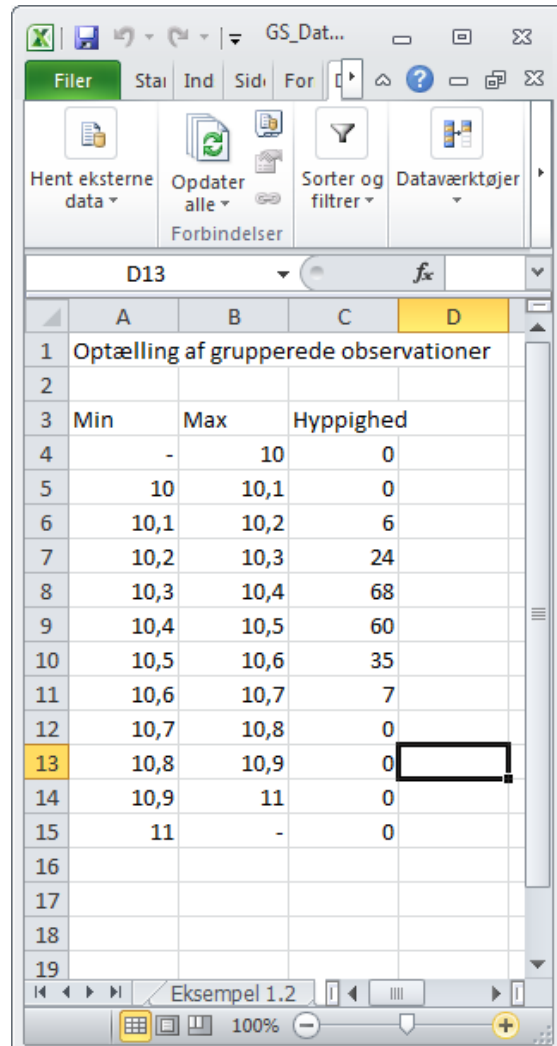

Dette er frekvenstabellen.

(Man kan også optælle via Excel's tilføjelsesprogram *Data Analyse*, *Histogram*funktionen, men dette virker ikke på en Mac).

Frekvenstabellen er input til histogramfunktionen!

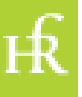

### Eksempel 1.3 - V

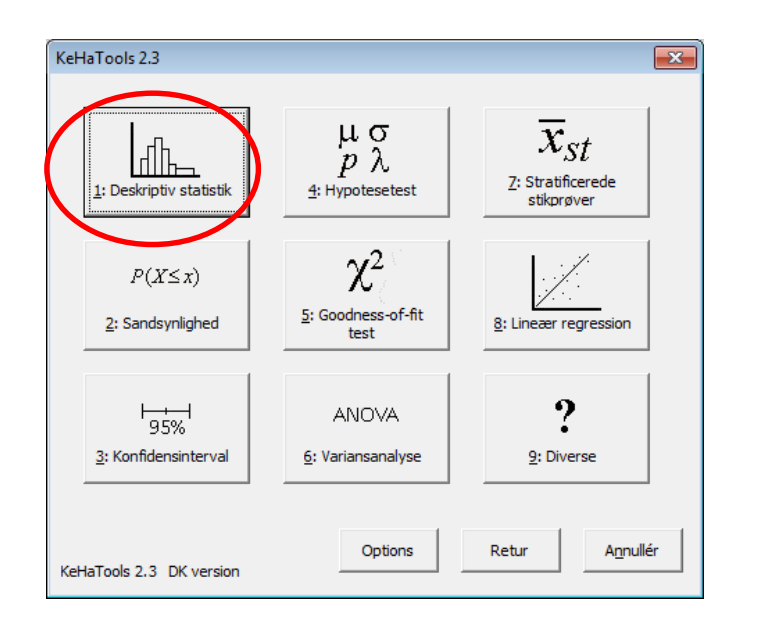

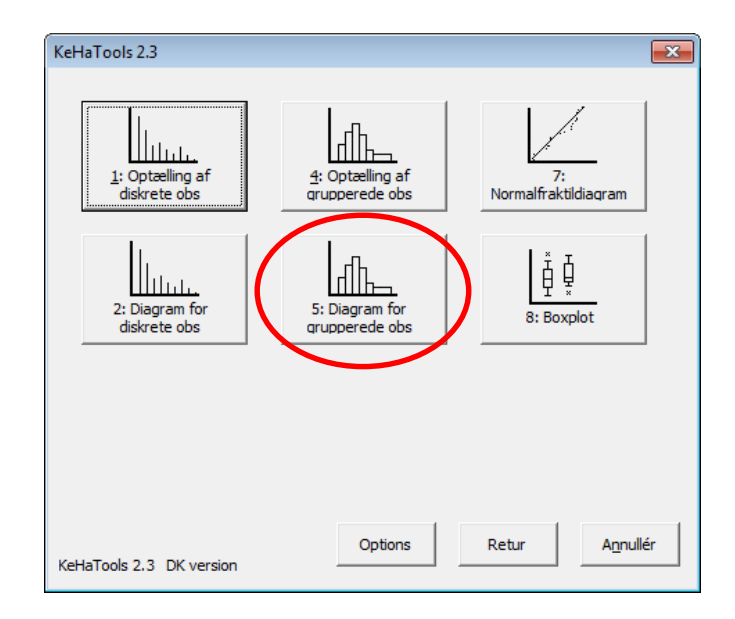

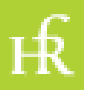

## Eksempel 1.3 - VI

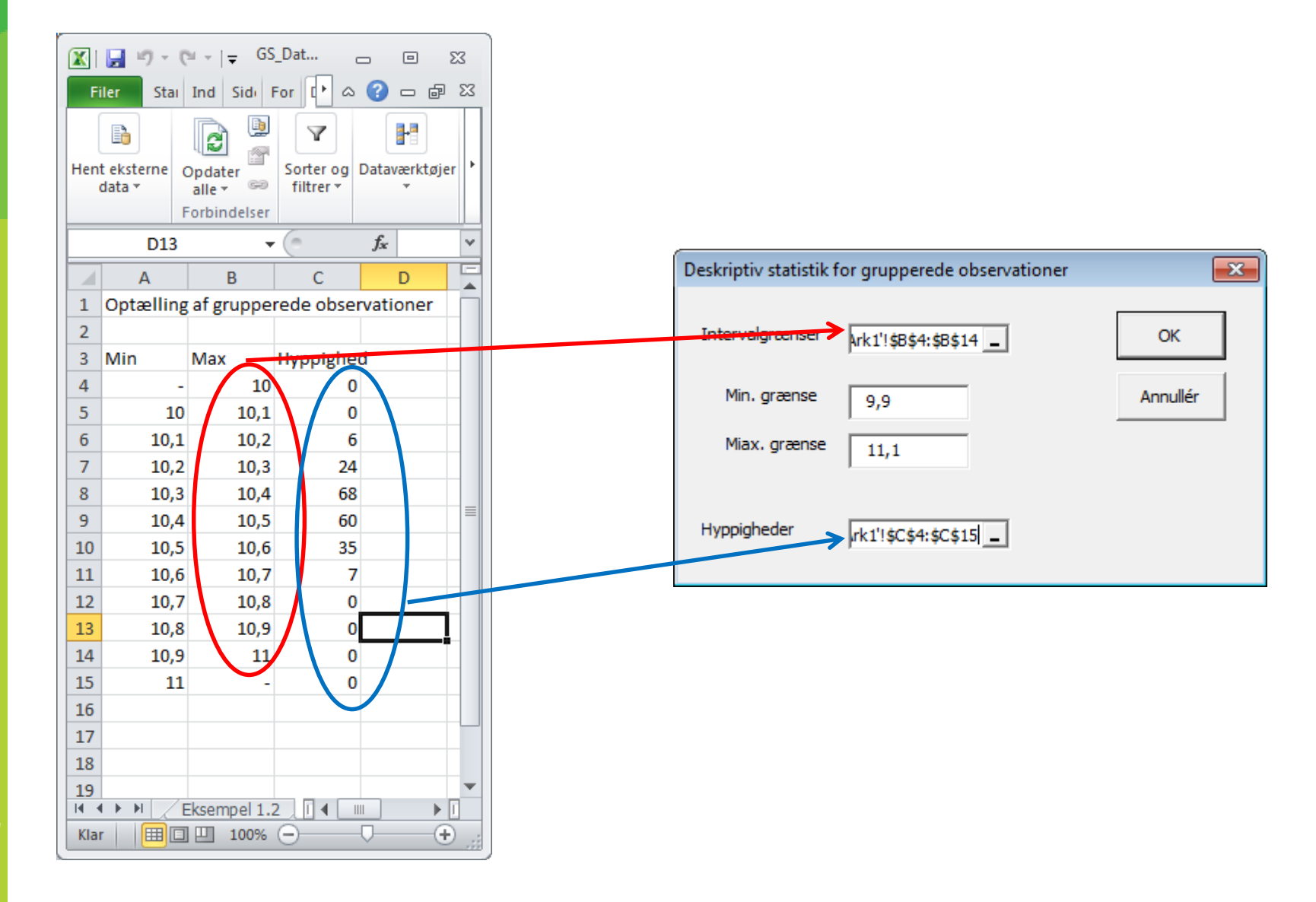

нŔ

## Eksempel 1.3 - VII

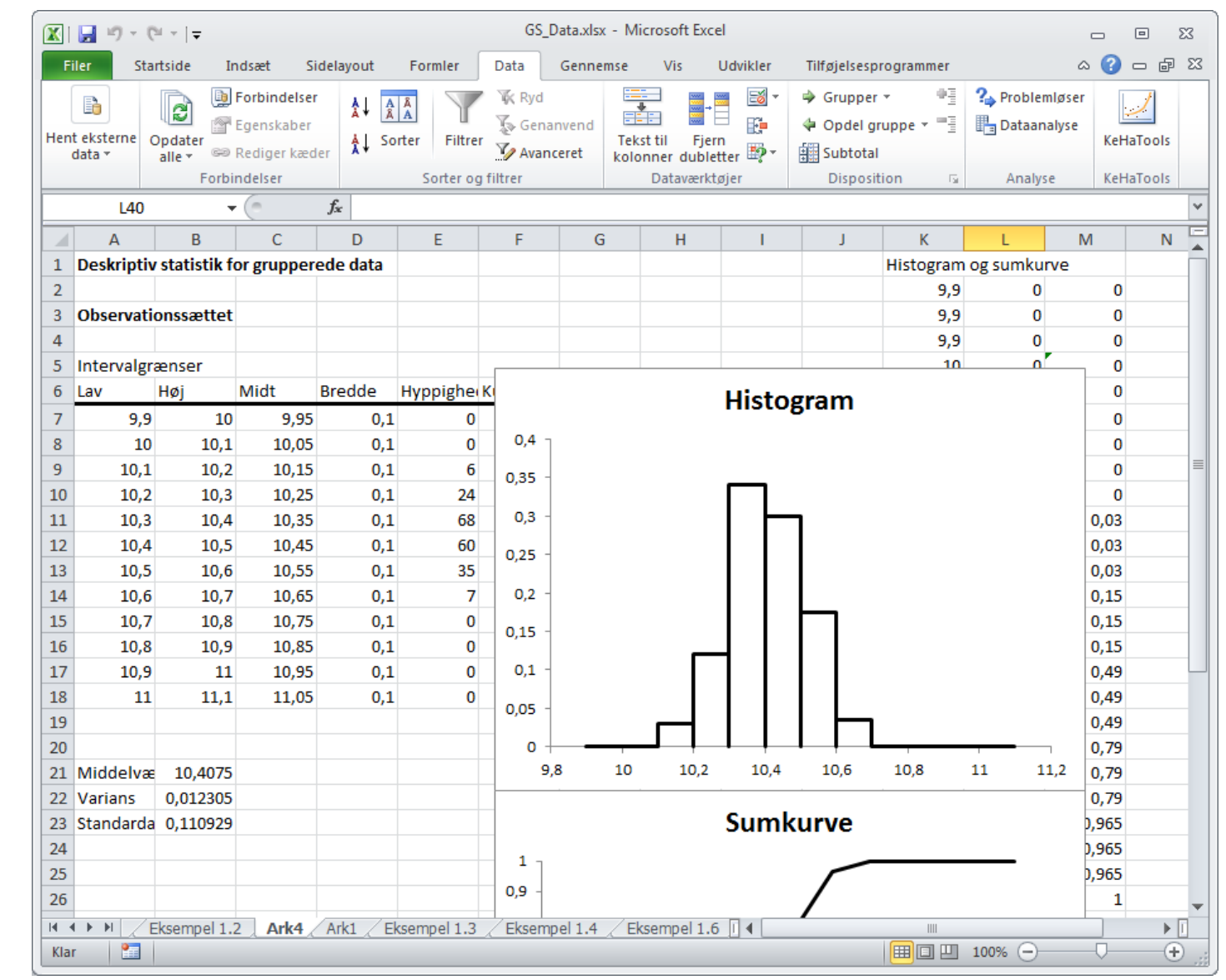

ЕŔ

## Eksempel 1.4 - I

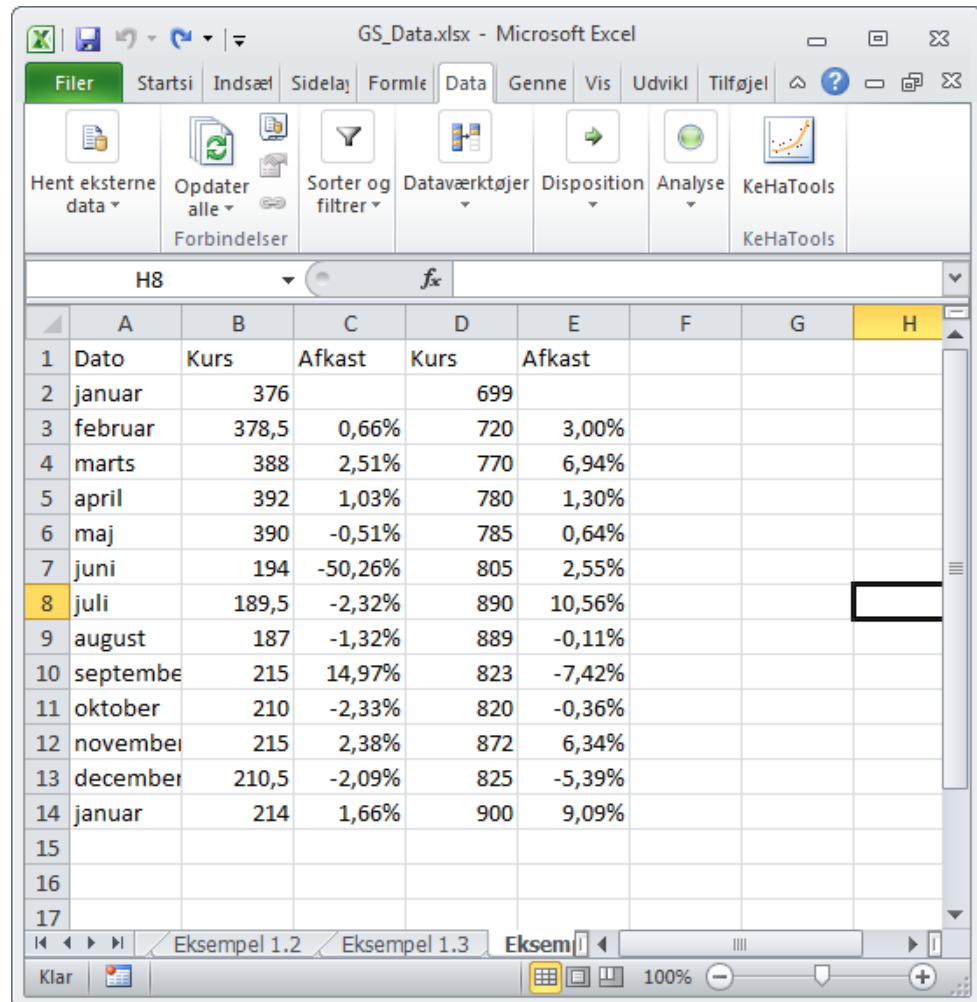

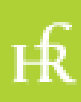

# Eksempel 1.4 - II

- De gennemsnitlige afkast beregnes med formlerne
	- $-$  =middel(C3:C14) og =middel(E3:E14)
- eller, afhængig af Excel-versionen
	- =gennemsnit(C3:C14) og =gennemsnit(E3:E14)

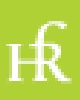

# Eksempel 1.4 - III

- Standardafvigelserne beregnes med formlerne
	- $\bullet$  =stdafvs(C3:C14) og =stdafvs(E3:E14)

enneth Hansen

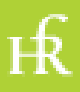

### Eksempel 1.6 - I

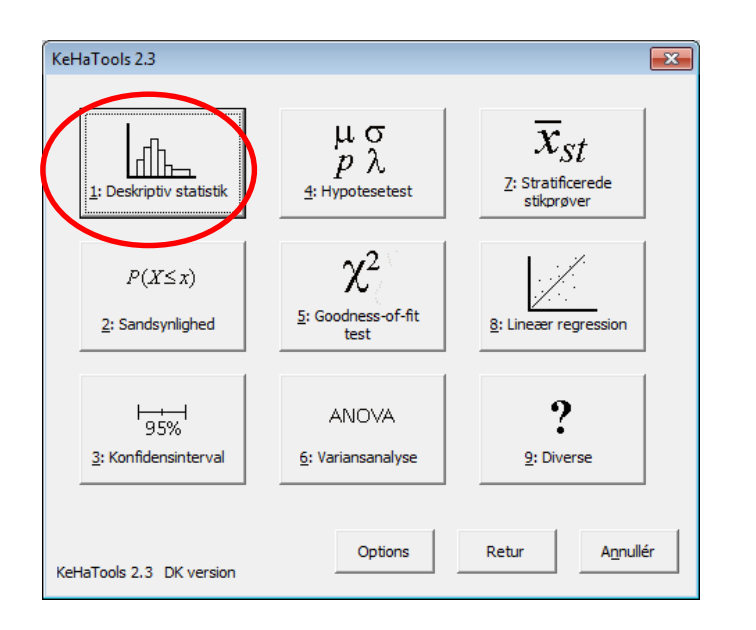

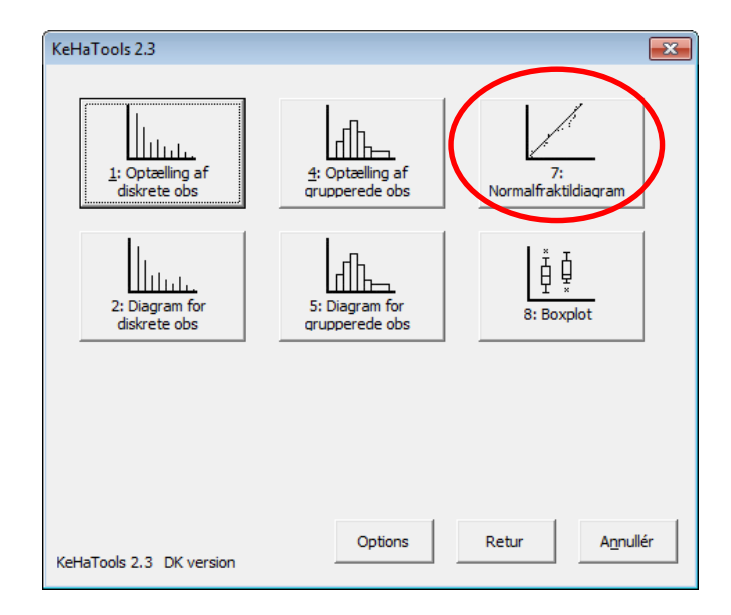

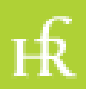

# Eksempel 1.6 - II

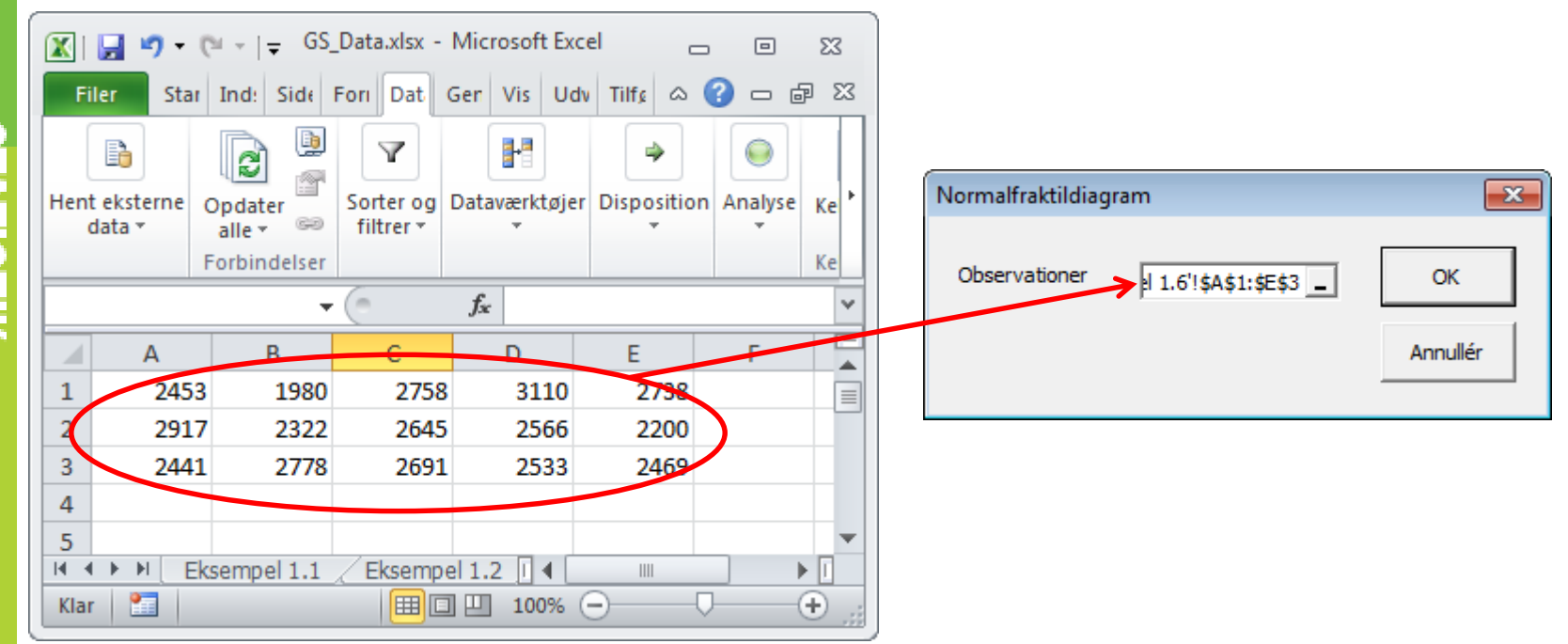

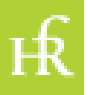

# Eksempel 1.6 - III

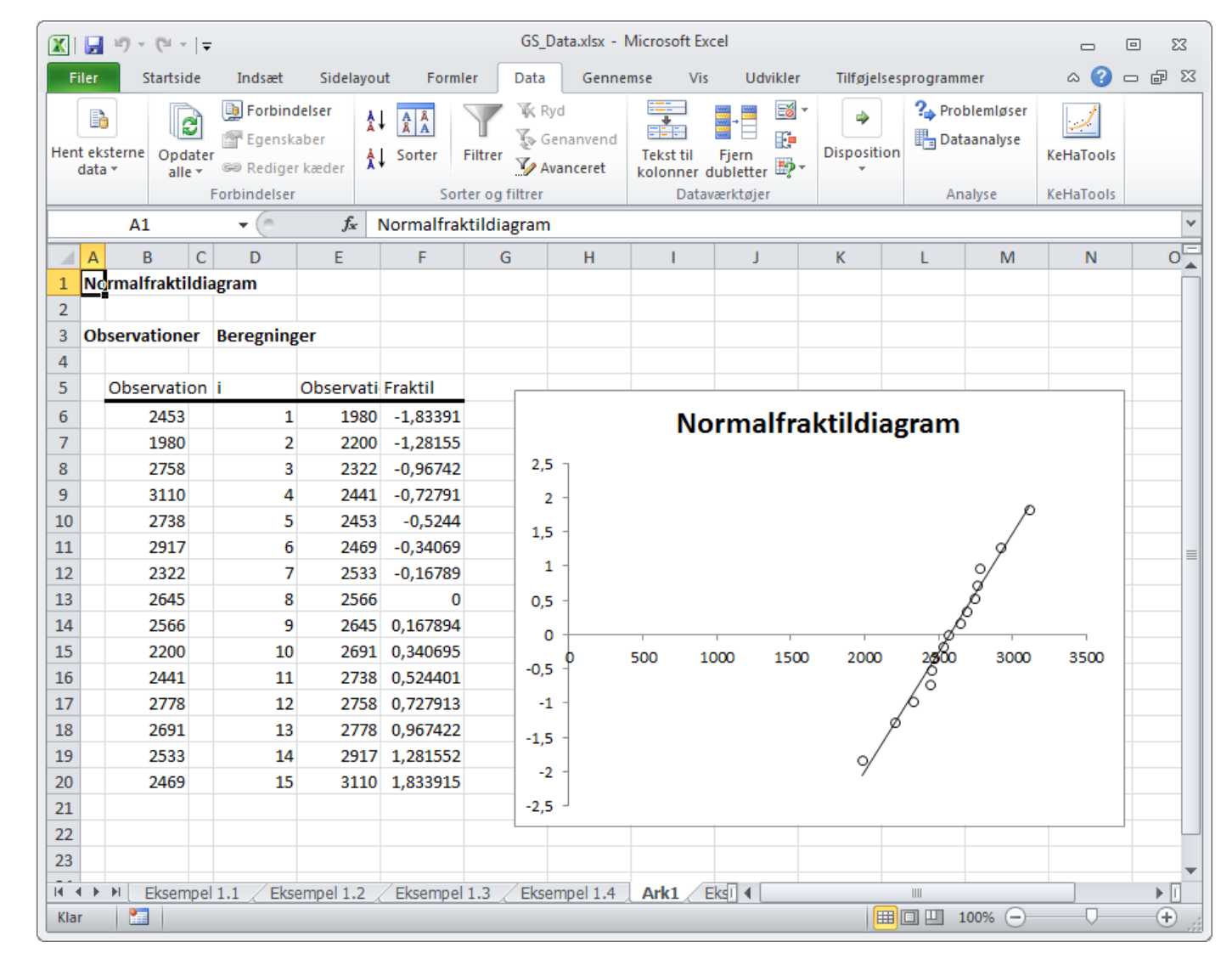

FŔ